## In This Includes Cricut For Beginners Cricut Design Space Complete Practical

Are you new to Cricut and want to learn how to use it like a pro? This complete practical guide will walk you through everything you need to know about Cricut, from setting up your machine to creating and cutting your own designs. We'll cover all the basics, including:

- How to choose the right Cricut machine for your needs
- How to set up your Cricut machine
- How to use Cricut Design Space
- How to create and cut your own designs
- How to troubleshoot common Cricut problems

By the end of this guide, you'll be a Cricut expert and able to create beautiful projects with ease.

The first step to getting started with Cricut is to choose the right machine for your needs. Cricut offers a variety of machines, each with its own unique features and capabilities. Here's a quick overview of the different Cricut machines:

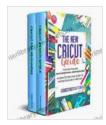

| Language             | : English   |
|----------------------|-------------|
| File size            | : 2692 KB   |
| Text-to-Speech       | : Enabled   |
| Screen Reader        | : Supported |
| Enhanced typesetting | : Enabled   |
| Print length         | : 247 pages |
| Lending              | : Enabled   |

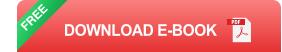

- Cricut Explore Air 2: The Explore Air 2 is a great all-around machine that's perfect for beginners. It can cut a wide variety of materials, including paper, cardstock, vinyl, and fabric. It also has a built-in Bluetooth connection, so you can wirelessly connect it to your computer or mobile device.
- Cricut Maker: The Maker is Cricut's most advanced machine. It can cut a wider variety of materials than the Explore Air 2, including thicker materials like leather and wood. It also has a built-in rotary blade, which allows you to cut fabric without a backing.
- Cricut Joy: The Joy is Cricut's smallest and most portable machine. It's perfect for quick and easy projects. It can cut a variety of materials, including paper, cardstock, and vinyl. It also has a built-in Bluetooth connection, so you can wirelessly connect it to your mobile device.

Once you've chosen a Cricut machine, you'll need to set it up. Here's how:

- 1. Unpack your Cricut machine and remove all of the packing materials.
- 2. Place your Cricut machine on a flat, stable surface.

- 3. Connect your Cricut machine to your computer or mobile device via USB cable.
- 4. Follow the on-screen instructions to install the Cricut software.
- 5. Once the software is installed, you're ready to start using your Cricut machine!

Cricut Design Space is the software that you use to create and cut designs with your Cricut machine. It's a web-based application, so you can access it from any computer or mobile device with an internet connection.

To get started with Cricut Design Space, you'll need to create an account. Once you've created an account, you can start creating designs.

To create a new design, click on the "Create a New Project" button. This will open up a blank canvas. You can then add images, text, and shapes to your canvas.

To add an image, click on the "Images" tab. You can then search for images or upload your own images.

To add text, click on the "Text" tab. You can then type in your text and choose a font and size.

To add a shape, click on the "Shapes" tab. You can then choose from a variety of shapes.

Once you've added all of the elements to your design, you're ready to cut it. To cut your design, click on the "Make It" button. This will open up the "Make It" window. In the "Make It" window, you can choose the material you're cutting, the size of your cut, and the number of copies you want to make. You can also preview your cut before you actually cut it.

Once you're satisfied with your settings, click on the "Start" button. Your Cricut machine will then start cutting your design.

If you're having trouble with your Cricut machine, there are a few things you can try:

- Make sure that your Cricut machine is properly connected to your computer or mobile device.
- Make sure that you have the latest version of the Cricut software installed.
- Check the blade on your Cricut machine to make sure that it's sharp.
- Make sure that the material you're cutting is properly adhered to the cutting mat.
- If you're still having trouble, you can contact Cricut customer support for help.

With a little practice, you'll be using your Cricut machine like a pro in no time. So what are you waiting for? Get started today and see what you can create!

Cricut machines are a great way to add a personal touch to your projects. They're perfect for making custom cards, invitations, home décor, and more. With a little practice, you'll be using your Cricut machine like a pro in no time. So what are you waiting for? Get started today and see what you can create!

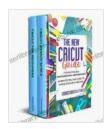

The New Cricut Guide: 2 Books in 1. This Book Includes Cricut For Beginners + Cricut Design Space. A Complete Practical Guide To Master Your Cricut

Machine by Sylvia Foster

| 🚖 🚖 🚖 🚖 👌 5 out of 5 |                 |
|----------------------|-----------------|
| Language             | : English       |
| File size            | : 2692 KB       |
| Text-to-Speech       | : Enabled       |
| Screen Reader        | : Supported     |
| Enhanced types       | etting: Enabled |
| Print length         | : 247 pages     |
| Lending              | : Enabled       |

DOWNLOAD E-BOOK

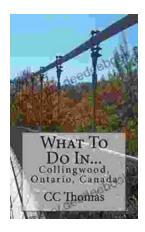

## Discover the Enchanting Allure of Collingwood, Ontario, Canada

Nestled amidst the breathtaking landscape of Ontario, Canada, the charming town of Collingwood beckons travelers with its pristine beaches, picturesque trails, vibrant arts...

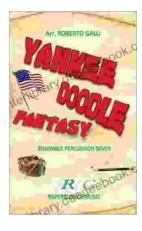

## Roberto Galli: Embracing the Fantasy of Yankee Doodle

In the realm of equestrian arts, Roberto Galli stands as a maestro of innovation and enchantment. His masterwork, Yankee Doodle Fantasy, has...